## VirtualDub MSU Motion Estimation Filter Product Key Full Free Download

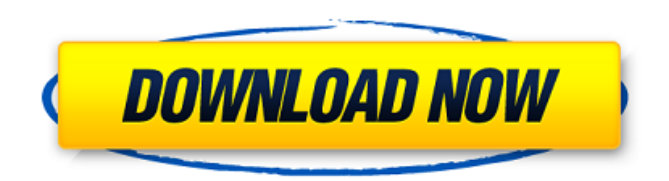

Let's start with the description. So you can see, how does the MSU Motion Estimation filter work. But be aware, that most of its settings are optional. Basically, the filter divides a video into a rectangular grid of macroblocks. It is extremely important, that the size of the grid is a multiple of 16x16 pixels. Or it will not work properly. On the other hand, the filter can use blocks of any size. The blocks can have any orientation, but the direction of motion can't pass through the vertical sides of the block. After that the filter does motion estimation and then motion compensation. The estimation is performed if the four pixels in the block are located to the same position as the reference pixels from another frame. If it is necessary, the filter will even perform half pixel estimation for quarter pixel

precision. The estimation is performed for a fixed or adaptive maximum search area. So, there will be no horizontal or vertical moves exceeding the search area. Let's look on each step of the process: 1. The filter divides the video into a grid of macroblocks of certain size and with particular orientation. There will be at least two macroblocks in each block in the vertical and horizontal directions. 2. The filter will compute a mean SAD (Sum of Absolute Difference) of each pixel in the block. 3. The filter will look for the same pixel in the previous frame and will compute a SAD of all the pixels. 4. The filter will compare the current SAD with the previous one to see how much the pixel moved. 5. If the pixel moved by at least half pixel, which is the default value of the parameter, then the filter will perform horizontal motion compensation. 6. If the pixel moved by more than half a pixel, then

## the filter will perform vertical motion compensation. 7. The filter is checked to see if the adjustment of any horizontal or vertical movements exceeded the search area. If all the above conditions are satisfied, the filter will compute a motion vector and will indicate it as a result. Note: If a residual between the original frame and the compensated one is needed, or if you don't want to show the compensation itself, then you can set one of the options at the point #2. An example of the output Let's see the output of this filter. So let's use MP4 Video Codec, crop a frame from the Chaotic Good TV show

(Episode 5) and let's use MPEG

**VirtualDub MSU Motion Estimation Filter Activator Free Download**

This is a very useful plugin for motion estimation in a video stream. It can search for macroblocks' partition and motion vectors in a video. The

search area can be a square (the default), a rectangle, a circle, or an ellipse. The rectangle can be specified by its width and height, while the others have their width and height. The search area can be limited by moving boundaries. What are the correct sizes for search areas, block sizes, allowed block sizes, and motion vector precision? In the original paper the optimal values of search area and allowed block sizes are: ? The search area is a rectangle, with the width of 32 pixels and the height of 16 pixels. ? The allowed block size is half pixel. ? Motion vector precision is quarter pixel. The reason of that is the fact, that quarter pixel motion vector precision is optimal for frames with a size of 1280x720 and above. I'll put that in the FAQ, and I'll give a decision for the opposite problem: how to detect a video that size. Some other useful settings of "MSU Motion Estimation Filter": ?

Window size - the size of the video window, where the motion estimation takes place. ? Window offset - offset of the video window from the top left corner. ? Input - source of video. ? Output - destination of video. ? Define virtualdub options - shows the range of allowed values for such parameters, or if you need to change the range. ? MVs filter options - here you can define the block sizes and search areas. ? Display MVs sets of the output, where the partition of macroblocks are shown. ? Show MVs without compensation - set the output of the process not altered by motion compensation. ? Display MVs without compensation - set the output of the process not altered by motion compensation. ? Show compensated frame - show the compensated frame. ? Show residual after motion compensation - show the residual between the original frame and the compensated

one. ? Show residual without motion compensation - show the residual between the original frame and the previous one. ? Show MVs - 09e8f5149f

How to use the filter? The filter is fully configurable and can be instantiated in any way. You need only to do the following: Instantiate the filter. Install it. Run it, choosing the image to be processed by it. For any instruction that takes default values (like 'SetBlockSizes' or 'Show MVs'): Use '0' for the default value. The window shows the settings of the filter. Let's look at the settings described above. Set motion estimation algorithm. VirtualDub makes a choice according to the type of the input image format. VirtualDub MSU Motion Estimation Filter Examples: Instantiating the filter. To instantiate the filter, choose Import -> Files from Video for menu file dialog. In the file dialog, choose "Select file..." -> Choose the.VDB or.VDM file to load. If the file does not exist, you can run VirtualDub for

the first time, and it will automatically create the file. You can also choose from files located in the user's documents folder. Installing the filter. In your user preferences, you can add the Dll File to be loaded at startup. Then you need only to load the DLL file. To do this, go to Tools  $\rightarrow$  Plugins -> Plugins Manager. In the Plugins Manager window, choose the name of the plugin you want to add. Go to the Plugin Settings window and choose Dll File under "When loading plugin". Now, you can choose the Dll File to add and press OK. You can also select your DLL File in the Plugins Manager window (see the picture below). Running the filter. To run the filter, choose File -> Run Filters from menu. To set the FPS you can choose "Basic" or "Advanced" choose the FPS you need. You can also use the FPS control in the plugin settings window (see the picture below). You can choose the image to

process using the "Load Image" button. In the image list, choose the name of the image file to load and press OK. The filter shows the settings of the plugin. To exit the settings, click on the Exit button. VirtualDub MSU Motion Estimation Filter Examples: Setting motion estimation algorithm. Let's look at the settings of the filter. You can choose from the

**What's New in the VirtualDub MSU Motion Estimation Filter?**

Sections: MSU Motion Estimation Filter Settings: 1. Search Area Deforms window to selected area (bottom left corner) with the mouse. Can take on values from 1 to 100. default value is 1. 2. Horizontal Maximum Motion Maximum length of motion vector's horizontal projection. Can take on values from 1 to 100. Default value is: 100. 3. Vertical Maximum Motion Maximum length of motion vector's vertical projection. Can

take on values from 1 to 100. Default value is: 100. 4. Maximum Block Size Maximum size of a block. Default value is: 3. 5. Minimum Block Size Minimum size of a block. Default value is: 1. 6. Motion Estimation Algorithm The algorithm of motion estimation. Default value is: "VMA". 7. Horizontal Precision Horizontal precision of motion vector search. Default value is: 1. 8. Half Pixel Interpolation Algorithm The algorithm of half pixel interpolation. Default value is: "VMA". 9. Quarter Pixel Interpolation Algorithm The algorithm of quarter pixel interpolation. Default value is: "VMA". 10. Output Output of the filter. ? Show Compensated Frame Show frame after motion compensation. The only applicable mode if Motion Estimation filter is executed in horizontal mode. ? Show Residual after Motion Compensation Show the residual between the original frame and the compensated

one. Only applicable mode if Show Compensated Frame is chosen. ? Show Residual without Motion Compensation Show the residual between the original frame and the previous one. Only applicable mode if Show Compensated Frame is chosen. ? Show MVs Show macroblocks' partition and motion vectors (the mode is unavailable if Show Residual without Motion Compensation is chosen). ? Show Borders Allow compensation from blocks, exceeding the frame borders. ? Show Colorspace The colorspace to perform motion estimation in. ? Halfpel Interpolation Algorithm The algorithm of half pixel interpolation.

**System Requirements:**

-Supported OS: Windows XP/Vista/7/8/10 - Processor: Intel 1.5 GHz or greater - Memory: 512 MB RAM - Hard Disk: 2 GB Space - DirectX: DirectX 9.0c Compatible with Windows XP/Vista/7 - Network Card: WinXP/Vista/7/8/10 with Internet Connection - Sound: DirectX Compatible Sound Card. -

<https://naturalhealingbydoctor.com/?p=3609>

<https://www.afaceripromo.ro/itunes-fast-forward-crack-keygen-full-version-for-pc/>

[https://www.miomiojoyeria.com/wp-content/uploads/2022/06/Jewish\\_Numerology.pdf](https://www.miomiojoyeria.com/wp-content/uploads/2022/06/Jewish_Numerology.pdf)

<https://videospornocolombia.com/the-desktop-b-f-2-crack-free/>

[https://www.realteqs.com/teqsplus/upload/files/2022/06/iIQExG78OBSxpZapgWOA\\_08\\_279f0cd3193b3a5bc4be781d23982b59\\_file.pdf](https://www.realteqs.com/teqsplus/upload/files/2022/06/iIQExG78OBSxpZapgWOA_08_279f0cd3193b3a5bc4be781d23982b59_file.pdf) [https://liquidonetransfer.com/wp-content/uploads/2022/06/JDSP\\_Crack\\_\\_With\\_Registration\\_Code\\_Download\\_Final\\_2022.pdf](https://liquidonetransfer.com/wp-content/uploads/2022/06/JDSP_Crack__With_Registration_Code_Download_Final_2022.pdf) <http://indir.fun/?p=37552>

[https://giessener-daemmstoffe.de/wp-content/uploads/2022/06/VMware\\_Workstation\\_Pro.pdf](https://giessener-daemmstoffe.de/wp-content/uploads/2022/06/VMware_Workstation_Pro.pdf)

[https://influencerstech.com/upload/files/2022/06/zHlkoXhXmcKpY9foc7G1\\_08\\_01189a586bb7ebc8c6bcc25fa096d638\\_file.pdf](https://influencerstech.com/upload/files/2022/06/zHlkoXhXmcKpY9foc7G1_08_01189a586bb7ebc8c6bcc25fa096d638_file.pdf) <https://secureservercdn.net/198.71.233.27/o6g.aec.myftpupload.com/wp-content/uploads/2022/06/quywen.pdf?time=1654657611>

<https://www.pronitron.com/advert/lan-tornado-crack-april-2022/>

https://www.opticnervenetwork.com/wp-content/uploads/2022/06/XMyPaint\_Crack\_Updated\_2022.pdf

<https://www.pickupevent.com/wp-content/uploads/2022/06/stewas.pdf>

[https://kiubou.com/upload/files/2022/06/oUxoEIofaD1WUIemX4h2\\_08\\_01189a586bb7ebc8c6bcc25fa096d638\\_file.pdf](https://kiubou.com/upload/files/2022/06/oUxoEIofaD1WUIemX4h2_08_01189a586bb7ebc8c6bcc25fa096d638_file.pdf)

<https://bonnethotelsurabaya.com/businesscareers/counter-strike-windows-7-theme-crack-license-code-keygen-download-for-pc>

[https://mommark-landsby.dk/wp-content/uploads/Leecher\\_Crack\\_\\_\\_Product\\_Key\\_For\\_PC\\_Updated.pdf](https://mommark-landsby.dk/wp-content/uploads/Leecher_Crack___Product_Key_For_PC_Updated.pdf)

<https://www.kultur-digital.com/wp-content/uploads/2022/06/chafeo.pdf>

<https://sensualtantramassage.com/wp-content/uploads/2022/06/Compress.pdf>

[https://hobiz.s3.amazonaws.com/upload/files/2022/06/CPVFYrBBywh3xgBObJLa\\_08\\_b75f2a6ddd5697fcaccd7bfb5d79d16c\\_file.pdf](https://hobiz.s3.amazonaws.com/upload/files/2022/06/CPVFYrBBywh3xgBObJLa_08_b75f2a6ddd5697fcaccd7bfb5d79d16c_file.pdf) [https://changehealthfit.cz/wp-content/uploads/2022/06/EC\\_Limiter.pdf](https://changehealthfit.cz/wp-content/uploads/2022/06/EC_Limiter.pdf)